#### **Die Bedienoberfläche**

#### **1 LFO**

Der LFO erzeugt eine zyklische Modulation für Tonhöhe (Vibrato), Filter-Frequenz (Cutoff) und Lautstärke (Tremolo).

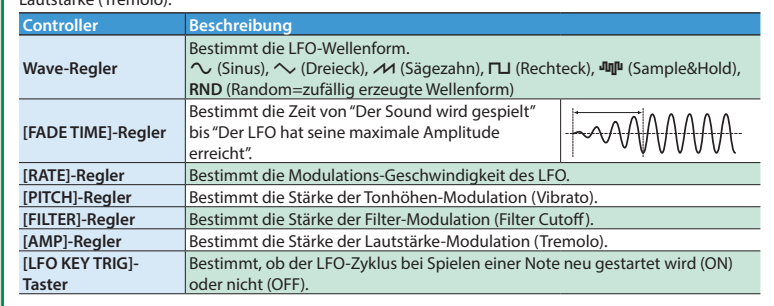

#### **2 OSC 1/OSC 2**

In diesem Bereich können Sie die Wellenform auswählen, die den grundsätzlichen Klangcharakter des Sounds bestimmt, und die Tonhöhe einstellen. Das SYSTEM-1m besitzt zwei Oszillatoren (OSC 1 und OSC 2).

• Ein separat erhältlicher Plug-out-kompatibler Software-Synthesizer kann per Download i SYSTEM-1m geladen und mit dem SYSTEM-1m gespielt werden.

- 
- **Controller Beschreibung [PLUG-OUT]-Taster** .<br>Wenn der [PLUG-OUT]-Taster de-aktiviert ist, arbeitet das Instrument als<br>SYSTEM-1m-Synthesizer. Wenn der [PLUG-OUT]-Taster aktiviert ist, arbe er. Wenn der [PLUG-OUT]-Taster aktiviert ist, arbeitet

trument als "Plug-Out"-Synthesize

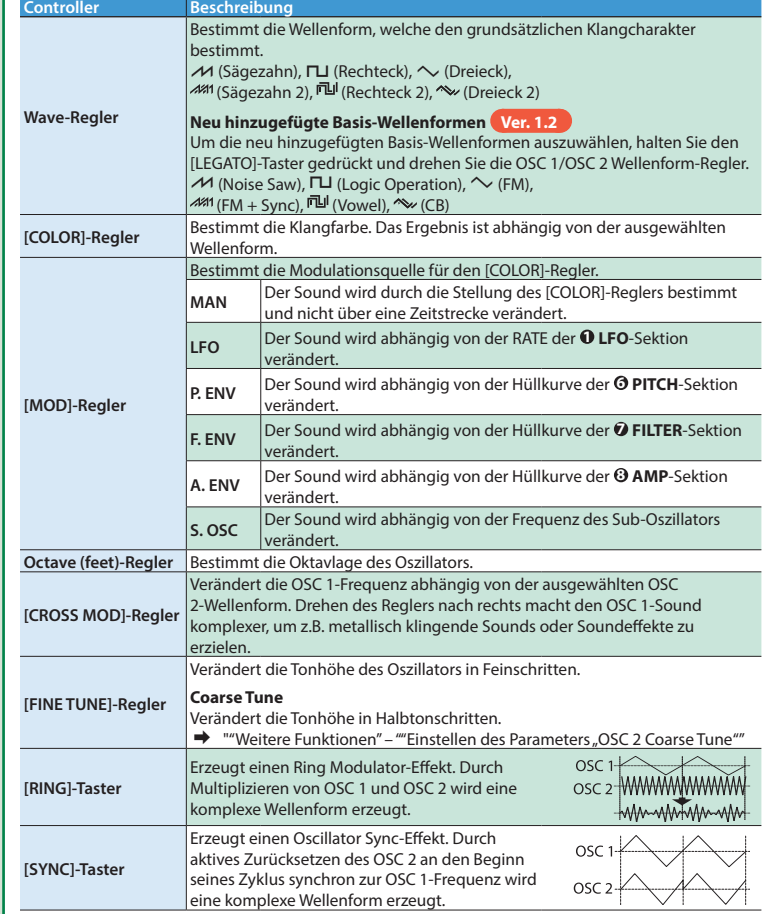

## **3** PLUG-OUT

#### **Was ist** "Plug-Out"

#### Hier können Sie die folgenden Einstellungen für das SYSTEM-1m vornehmen. -<br>Innen Sie Einstellungen für das Reverb und Delay vornehmen.

eine komplexe Wellenform erzeugt.

- Der Plug-out-kompatible Software-Synthesizer kann auch als Plug-in-Synthesizer in einem Re
- verwendet werden. 5 Weitere Informationen zu Plug-out Software-Synthesizern sowie deren Verfügbarkeit und Anforderungen an das Betriebssystem eines Rechners finden Sie auf folgender Roland-Internetseite:

## &**http://roland.cm/sys1mpg**

**4 MIXER** Hier können Sie die Lautstärken von OSC 1, OSC 2, dem Sub-Oszillator (ein Sound mit 1 oder 2 Oktaven tiefer) einstellen und einen Rauscheffekt (noise) hinzufügen.

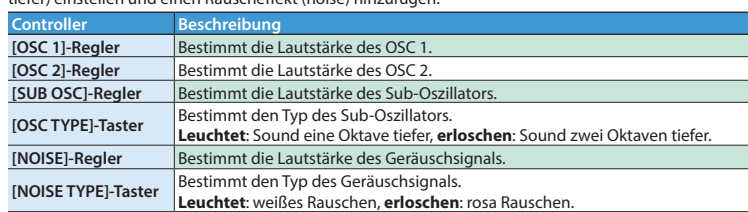

**Controller Beschreibung**

**[LEGATO]-Taster** Aktiviert einen Portamento-Effekt, wenn Sie legato spielen (d.h., Spielen einer Note und erst danach Loslassen der vorher gespielten Note). **[MONO]-Taster** Wenn die Anzeige leuchtet, wird der Sound einstimmig (monophon) gespielt.

Hier können Sie die Hüllkurve für die Änderung der Tonhöhe einstellen.

onhöhe der Note "B" zu gleiten.

**Controller Beschreibung**

**[PORTAMENTO]- Regler**

> Der [WRITE]-Taster leuchtet. Wenn Sie den Vorgang abbrechen möchten, drücken Sie erneut den [WRITE]-Taster. Die Nummernanzeige (1–8) des ausgewählten Speicherplatzes blinkt.<br>Wenn /7 (Manual) ausgewählt ist, blinkt die Nummernanzeige "1".

**[ENV]-Regler**

*D* FILTER

Frequenz einstelle

- Die Anzeige "- " erscheint im Display. \* Diesen Schritt können Sie auslassen, wenn Sie die Bank nicht wechseln möchten.
- **3. Wählen Sie mit dem [SELECT]-Regler die gewünschte Speichernummer und drücken Sie den Regler, um die Einstellungen zu sichern.**

Wenn der Regler nach rechts gedreht ist, ist die Tonhöhe am Anfang höher als normal und wird dann auf die Tonhöhe der gespielten Note erniedrigt. Wenn der Regler nach links gedreht ist, ist die Tonhöhe am Anfang tiefer als rmal wird dann auf die Tonhöhe der gespielten Note erhöht. **[A]-Regler** Diese Regler entsprechen in ihrer Funktionsweise den [A][D]-Reglern der **8 [D]-Regler AMP**-Sektion, beinflussen aber die Tonhöhe (und nicht die Lautstärke).

jestellten Frequenz werden gefiltert, und der Sound klingt entsprechend gedämpft.

LEV.

 $-24 dB - 12 dB$ 

toff-Frequenz. Je höher der Wert, desto stärker ist der Resonanz-Effekt.

Hier können Sie die Filter-Frequenz, die Resonanz sowie die Hüllkurve für die Änderung der Filter-

**Controller Beschreibung**

**<u>•</u> PITCH** 

**[LPF CUTOFF]-Regler** Bestimmt die Cutoff-Frequenz des Low-Pass Filters. Die Frequenzen oberhalb der

**[LPF TYPE]-Taster**

Low-Pass Filters.

enn die Anzeige blinkt, werden alle Stimmen unisono gespielt (UNISON Mode).

estimmt die Zeit, die benötigt wird, um von der Tonhöhe der Note "A" zur

**leuchtet**: -12 dB, **erloschen**: -24 dB

**[HPF CUTOFF]-Regler** Bestimmt die Cutoff-Frequenz des High-Pass Filters. Die Frequenzen unterhalb der eingestellten Frequenz werden gefiltert. **[RESO]-Regler** Bestimmt den Grad der Überbetonung der Frequenzen im direkten Umfeld der

efer gespielte Note entsprechend gedämpfter

**estimmt die Flankensteilheit des** 

**[ENV]-Regler**

Bestimmt die Stärke und Richtung der Änderung der Cutoff-Frequenz auf Grundlage der Einstellungen der [A] [D] [S] [R]-Regler. Wenn der Regler nach rechts gedreht ist, wird die Cutoff-Frequenz nach oben gelenkt. Wenn der Regler nach links gedreht ist, wird die Cutoff-Frequenz nach unten gelenkt.

estimmt die Einstellung der Filter-Frequenz abhängig von der gespielten Note. Wenn der Regler nach rechts gedreht ist, erklingen höher gespielte Note atsprechend brillianter. Wenn der Regler nach links gedreht ist, erklingen

**A** nicht die

ls.

NOTE OFF

 $\overrightarrow{R}$ 

 $A$ 

-NOTE ON

 $+$ FRFO

**[KEY]-Regler**

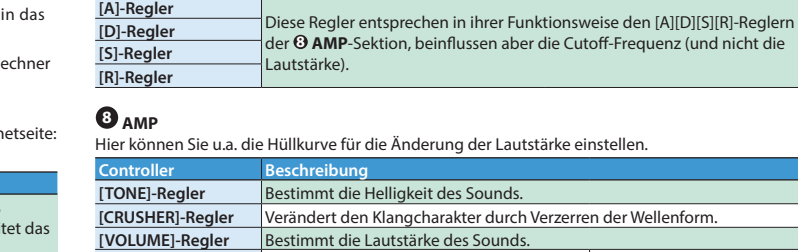

eicht".

eicht".

**[A]-Regler**

#### **(Attack Time) [D]-Regler (Decay Time)**

**[S]-Regler (Sustain Level)**

Phasen.

**[R]-Regler (Release Time)**

abgesunken".

Bestimmt die Zeit von "Der Sound wird espielt" bis "Die maximale Lautstärke ist

estimmt die Zeit von "maximalem autstärkepegel" bis "der Sustainpegel ist

Bestimmt die Zeit von "Loslassen der aste" bis "Die Lautstärke ist auf Minim

Bestimmt den konstanten Lautstärkepege ach Durchlaufen der Attack- und Decay-

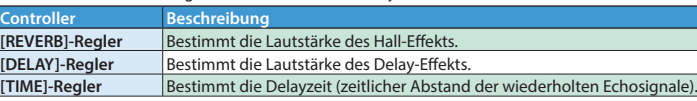

#### **10 TEMPO**

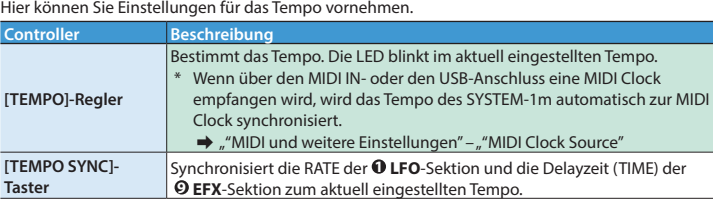

## **10** MEMORY

Zum Anschluss an einen Verstärker- bzw. ein Lautsprechersystem. Verkabeln Sie für den Mono-Betrieb nur die L/MONO-Buchse. Verwenden Sie keine Audiokabel mit integriertem Widerstand

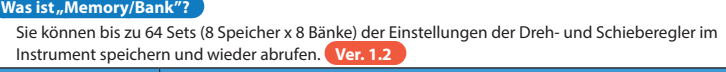

**Controller Beschreibung**

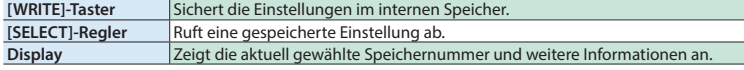

## **Abrufen von gespeicherten Einstellungen**

Achten Sie auf die korrekte Position des Kerbe. Wenn das Kabel keine Kerbe besitzt, sollte die rote Markierung mit der Pin-Nummer 1 überein

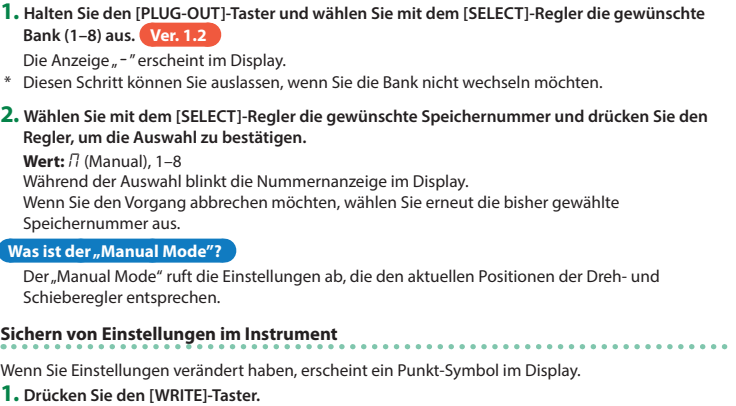

- Die +12 V Stromversorgung des SYSTEM-1m benötigt eine Stromstärke von 700 mA. Verwenden Sie eine Stromversorgung, welche diese Stromstärke bereitstellt. Weitere Informationen zur Eurorack-Stromversorgung finden Sie auf der nachfolgend
- beschriebenen Internetseite.
- &**http://www.roland.com/support/**

- Beigefügte Teile Eurorack-Installationsschrauben
- 5 Bewegliche Teile
- Schrauben zur Befestigung der Rack-Adapter.

**2. Halten Sie den [PLUG-OUT]-Taster und wählen Sie mit dem [SELECT]-Regler die gewünschte Bank (1–8) aus. Ver. 1.2**

Im Display wird der entsprechende Lautstärkewert angezeigt. <del>■ Bisplay wird der entspreenende Ladestante</del>

**1. Halten Sie den [LEGATO]-Taster und drehen Sie den [SELECT]-Regler.** Im Display wird der aktuelle Wert angezeigt (die PITCH ENV  $\Psi$  (IN)-Buchse leuchtet = +10, die  $PITCH ENV$  (IN)- und MIX OUT  $\triangle$  (OUT)-Buchsen leuchten = +20).

#### <span id="page-0-1"></span>**Einstellen des Parameters "OSC 2 Coarse Tune"**

#### **Anschließen an externes Equipment (Anschlussbuchsen)**

**1. Halten Sie die Taster [RING] und [SYNC] gedrückt und drehen Sie den [SELECT]-Regler.** Im Display wird der aktuelle Wert angezeigt (die PITCH ENV ▼ (IN)-Buchse leuchtet = +10; die<br>Punktanzeige im Display bezeichnet einen negativen Wert).

Das Verändern der Key Follow-Einstellung der CV-Buchse führt zu einer leichten Verstimmung des Sounds. Sie sollten daher zuerst die Key Follow-Einstellung ändern und danach mit "Fine Tune" die<br>gewünschte Tonhöne einstellen.

Im Display wird der aktuelle Wert angezeigt.  $\rightarrow$  "["Werteanzeige über die LEDs der Buchsen"](#page-0-5)

- \* Um Fehlfunktionen bzw. eventuellen Beschädigungen vorzubeugen, regeln Sie immer die Lautstärke auf Minimum und lassen Sie alle Geräte ausgeschaltet, wenn Sie Kabelverbindungen vornehmen.
- \* Die Input/Output-Buchsen im Bereich der Buchsen werden für den MONO Mode **5** verwendet. Die zu verwendenden Input/Output-Buchsen sind wie folgt beleuchtet: **Rot:** Audiosignal, **Blau:** Kontrollsignal
- \* Der Status jeder Input-Buchse (verkabelt oder nicht verkabelt) wird in jedem Speicherplatz gesichert. Input-Buchsen, in denen kein Kabel steckt, werden beim Speichervorgang als "nicht verkabelte Buchsen" registriert. Wenn danach ein Kabel in die entsprechende Buchse gesteckt und der Speicherplatz aufgerufen wird, wird das Eingangssignal dieser Buchse ignoriert (die entsprechende Buchse blinkt). Um eine de-aktivierte Buchse zu aktivieren, ziehen Sie das Kabel aus der Buchse und stecken Sie dann das Kabel erneut in die gleiche Buchse. Mit dieser Methode können Sie verschiedene Kombinationen von Sounds (basierend auf angeschlossenen externen Geräten) sichern.
- \* Verwenden Sie Patchkabel des Typs "Miniklinke mono". Patchkabel des Typs "Miniklinke stereo" funktionieren nicht.
- \* Wenn Sie den Sound über die CV  $\blacktriangledown$  (IN)-Buchse und GATE  $\blacktriangledown$  (IN)-Buchse ansteuern möchten, müssen beide dieser Buchsen verkabelt sein.
- $^*$  Wenn Sie den Sound über die CV  $\blacktriangledown$  (IN)-Buchse und GATE  $\blacktriangledown$  (IN)-Buchse ansteuern, kann es vorkommen, dass über die Patchkabel bzw. das Netzteil Störsignale eingestreut werden, welches zu einer Instabilität der Tonhöhe führt oder/und Nebengeräusche entstehen lässt. Gehen Sie in einem solchen Fall wie folgt vor: Verbinden Sie das Netzteil mit einer anderen Steckdose bzw. stecken Sie
- die Patchkabel anders. \* Wenn Sie die MIDI-Anschlüsse bzw. die USB MIDI-Funktionalität verwenden, ziehen Sie die Kabel
- aus den CV ▼ (IN)- und GATE ▼ (IN)-Buchsen. Wenn sich ein Kabel in einer dieser Buchsen befinder würde, ist das Spielen des Instruments über MIDI bzw. USB MIDI nicht möglich (im MONO Mode).

# ۏٙۉۏڵڽ؞ڞ<sub>؋</sub>ۏۏۏ

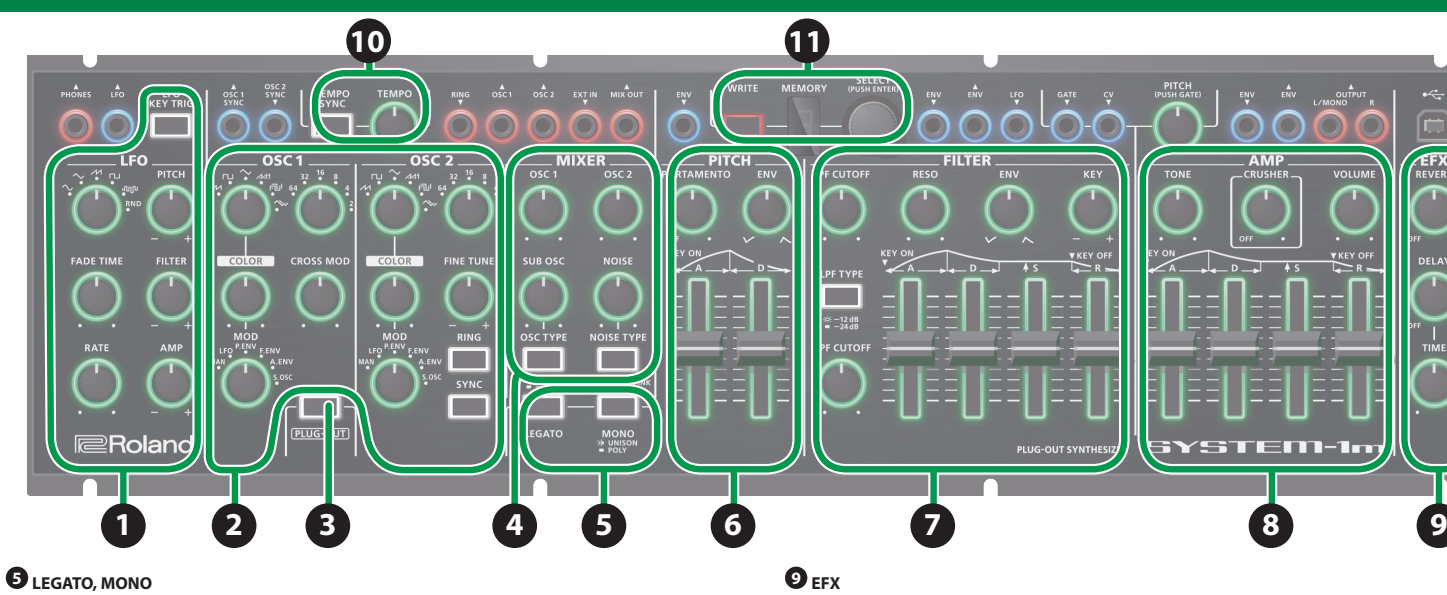

#### 5. Nachdem der Kopiervorgang abgeschlossen ist, melden Sie das Laufwerk "SYSTEM-1M" wieder **ab.**

- **1. Halten Sie den [LFO KEY TRIG]-Taster und schalten Sie das SYSTEM-1m ein.**
- **2. Verbinden Sie den SYSTEM-1m und den Rechner mit einem USB-Kabel.**
- **3.** Öffnen Sie am Rechner den Laufwerksordner "SYSTEM-1M".
- 4. Kopieren Sie die SYSTEM-1m-Daten in den "RESTORE"-Ordner des Laufwerks "SYSTEM-1M".
- $5.$  Nachdem der Kopiervorgang abgeschlossen ist, melden Sie das Laufwerk "SYSTEM-1M" wieder

Klicken Sie bei "My Computer" mit der rechten Maustaste auf das "SYSTEM-1M"-Symbol, und wählen Sie "Eject" (Auswerfen).

**EXT IN** ? **(IN)**

Änderungen der technischen Daten und des Designs bleiben vorbehalten und bedürfen keiner besonderen Ankündigung. Für Druckfehler wird keine Haftung übernommen.

# $\sigma$ ೧೯

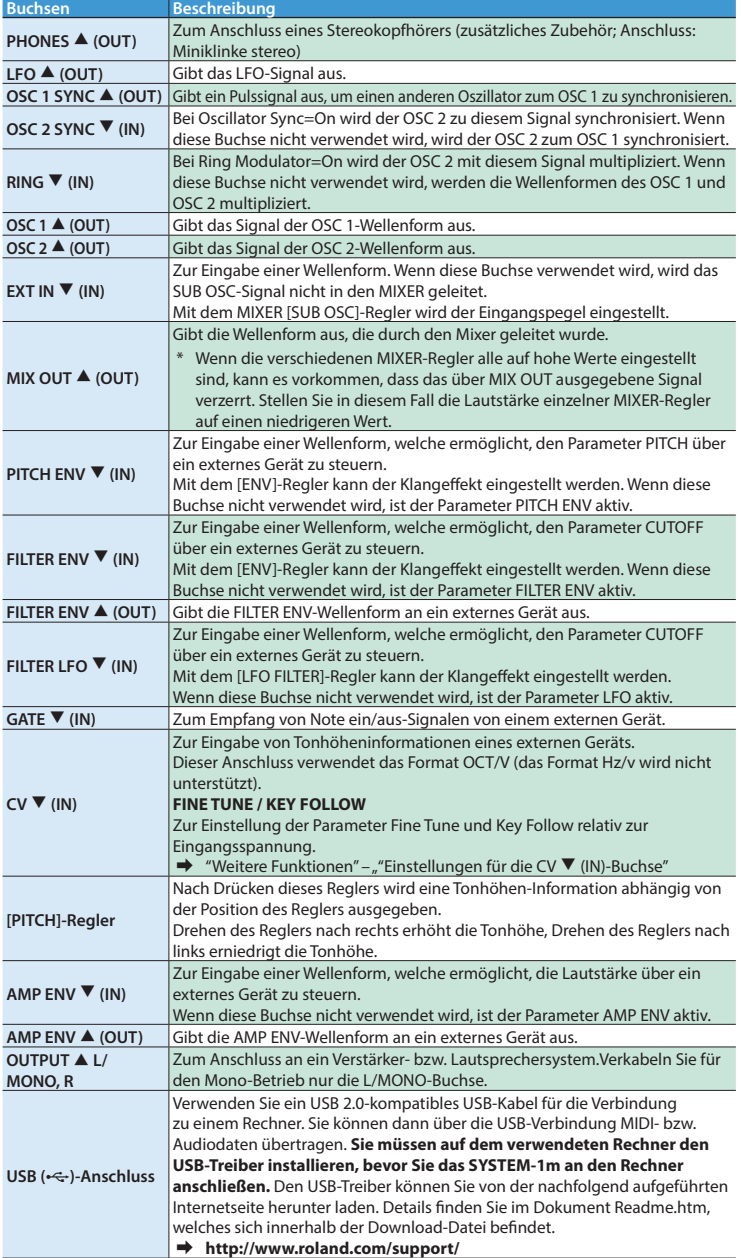

**CV** ? **(IN)**

**AMP ENV** ? **(IN)**

**OUTPUT** = **L/**

US

**Deutsch**

**D**

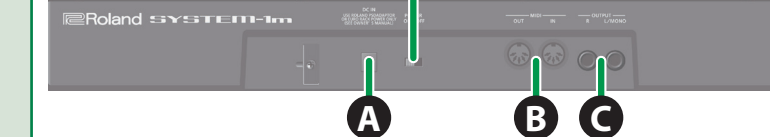

#### **A DC IN-Buchse**

Zum Anschluss des beigefügte Netzadapters. Verwenden Sie mit diesem Gerät nur den beigefügten AC-Adapter. \* Führen Sie das Netzkabel des AC-Adapters um die Kabelsicherung.

Dadurch verhindern Sie eine Unterbrechung der Stromversorgung durch versehentliches Abziehen des Netzsteckers.

#### **B MIDI-Anschlüsse** Zum Anschluss externer MIDI-Instrumente.

\* Auf der Unterseite befindet sich ein weiterer MIDI-Anschluss. Sie können einstellen, welcher der beiden MIDI-Anschlüsse verwendet werden soll. Siehe Abschnitt "MIDI und weitere Einstellungen".

#### **C OUTPUT-Buchsen**

#### **Ein- und Ausschalten**

#### **D [POWER]-Schalter**

Schaltet das Gerät ein bzw. aus.

\* Dieses Gerät besitzt einen internen Schutzschaltkreis, der nach Einschalten überbrückt wird, daher dauert es einen kurzen Moment, bis das Gerät einsatzbereit ist.

## **AND VORSICHT**

- \* Stellen Sie sicher, dass beim **Einschalten zuerst das SYSTEM-1m** und danach das Verstärkersystem eingeschaltet wird und beim Ausschalten **zuerst das Verstärkersystem und danach das SYSTEM-1m ausgeschaltet wird**. Eine falsche Ein- bzw. Ausschalt-Reihenfolge kann Fehlfunktionen bzw. Beschädigungen zur Folge haben.
- Bevor Sie das Gerät ein- bzw. ausschalten, regeln Sie immer die Lautstärke auf Minimum. Auch bei minimaler Lautstärke ist beim Ein- bzw. Ausschalten noch ein leises Geräusch hörbar, dieses ist aber normal und keine Fehlfunktion.

#### **Verwendung eines Eurorack-Netzkabels**

Außer mit einem AC-Adapter kann das SYSTEM-1m innerhalb eines Eurorack-Systems mit dessen Stromversorgung (+12 V) betrieben werden.

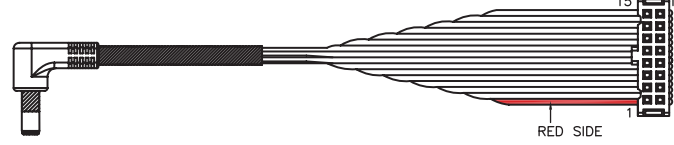

\* Schalten Sie die Eurorack-Geräte aus und ziehen Sie das Netzkabel aus der Steckdose, bevor Sie das Eurorack-Netzkabel am SYSTEM-1m anschließen.

**1. Stecken Sie den 16-pin-Anschluss des Eurorack-Netzkabels in den Eurorack-Netzanschluss des Eurorack-Systems.**

**2. Verbinden Sie das andere Ende des Eurorack-Netzkabels mit der DC IN-Buchse des SYSTEM-1m.**

## **WARNUNG Gefahr von Stromschlägen**

Berühren Sie nicht die elektrischen Kontakte, wenn Sie ein Eurorack-Netzkabel anschließen.

 $\mathcal{L}$ 

## **VORSICHT**

#### **Kleine Gegenstände außerhalb der Reichweite von Kindern aufbewahren**

Bewahren Sie kleine Gegenstände immer außerhalb der Reichweite von Kindern auf, damit diese derartige Gegenstände nicht versehentlich verschlucken können. Dieses sind bei diesem Gerät:

# **Befestigen der Rack-Adapter**

**1. Entfernen Sie die Schrauben auf der linken und rechten Seite des SYSTEM-1m (drei Schrauben pro Seite).**

**2. Befestigen Sie die Rack-Adapter mithilfe der bei Schritt 1 gelösten Schrauben.**

\* Verwenden Sie nur die zum Gerät gehörenden Schrauben.

\* Wenn Sie das Instrument umdrehen, legen Sie es auf einen weichen Untergrund (z.B. ein Kissen), damit die Taster und Regler nicht beschädigt werden. Achten Sie darauf, dass das

Instrument nicht herunter fällt.

#### **Installieren in einem Eurorack**

Verwenden Sie die beigefügten acht Eurorack-Schrauben, um das SYSTEM-1m an den in der Abbildung gezeigten acht Punkten in einem Eurorack zu befestigen.

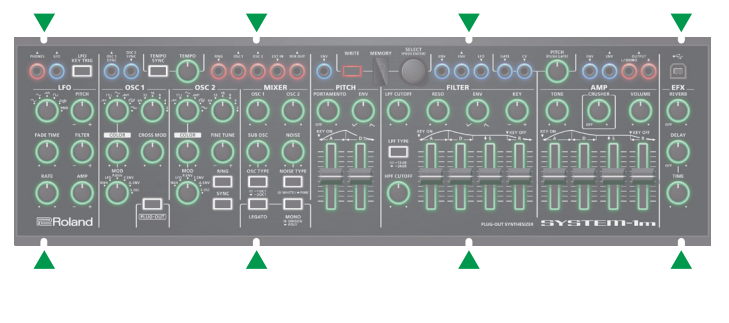

<span id="page-0-5"></span><span id="page-0-0"></span>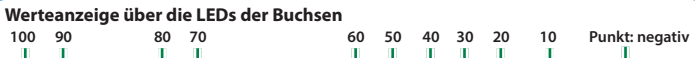

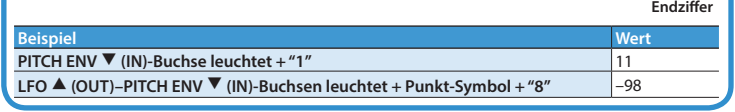

### **Einstellen der Lautstärke eines gespeicherten Sounds**

**1. Halten Sie den [TEMPO SYNC]-Taster und drehen Sie den [SELECT]-Regler.**

#### **Verändern der Pitch Bend-Bandbreite**

Sie können die Tonhöhe des OSC 2 in Halbtönen einstellen.

#### <span id="page-0-4"></span>**Einstellungen für die CV** ? **(IN)-Buchse**

Sie können die Feinstimmung und den Key Follow-Wert relativ zur Eingangsspannung einstellen. **Tipps**

**Die Anschlüsse an der Rückseite Weitere Funktionen Die Montage in einem Rack-System**

# **Einstellen des Key Follow-Parameters**

**1. Halten Sie den [NOISE TYPE]-Taster und drehen Sie den [SELECT]-Regler.**

#### **Einstellen der Feinstimmung (Fine Tune)**

**1. Halten Sie den [OSC TYPE]-Taster und drehen Sie den [SELECT]-Regler.**

Im Display wird der aktuelle Wert angezeigt. & "["Werteanzeige über die LEDs der Buchsen"](#page-0-5)

#### <span id="page-0-2"></span>**MIDI und weitere Einstellungen**

**1. Halten Sie den [WRITE]-Taster und drücken Sie den [LFO KEY TRIG]-Taster.** Der [LFO KEY TRIG]-Taster blinkt.

#### **2. Nehmen Sie die gewünschten Einstellungen mit den Tastern und Reglern vor.**

<span id="page-0-3"></span>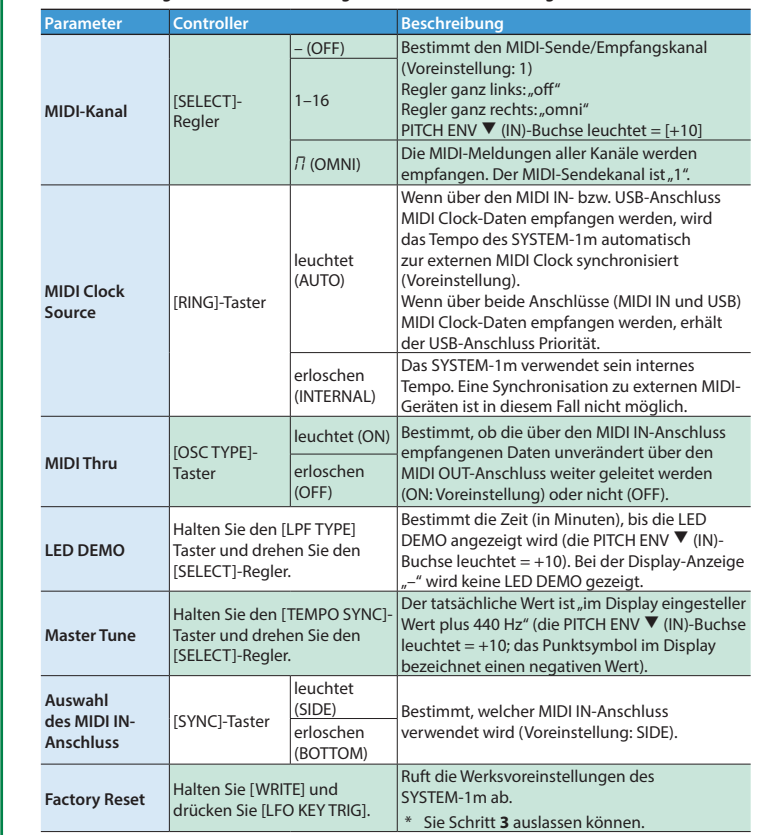

**3. Drücken Sie den [LFO KEY TRIG]-Taster, um die Einstellungen zu sichern.** Nach Abschluss des Vorgangs wird wieder der normale Betriebsstatus angewählt.

#### **Senden der Einstellungen aller Controller über MIDI (Snapshot)**

Sie können den aktuellen Status der Drehregler, Schieberegler und Taster über MIDI an einen Rechner bzw. externen MIDI-Sequenzer übertragen. Gehen Sie dafür wie folgt vor. **1. Halten Sie den [WRITE]-Taster und drücken Sie den [SYNC]-Taster.**

#### **Data Backup/Restore**

Sie können von den internen Daten des SYSTEM-1m eine Sicherheitskopie (Backup) erstellen und diese Daten wieder in das Instrument zurück übertragen (Restore).

**Backup 1. Halten Sie den [LFO KEY TRIG]-Taster und schalten Sie deas SYSTEM-1m ein.**

#### **2. Verbinden Sie das SYSTEM-1m und den Rechner mit einem USB-Kabel.**

 $3.$  Öffnen Sie am Rechner den Laufwerksordner "SYSTEM-1M".

Die Scene Memory-Backupdaten finden Sie im Ordner "BACKUP" des Laufwerks "SYSTEM-1M".

4. Kopieren Sie die SYSTEM-1m-Daten in den "BACKUP"-Ordner des Rechners. **SYSTEM-1** SYSTEM1\_PATCH1.PRM–SYSTEM1\_PATCH8.PRM PLUGOUT PLUGOUT\_PATCH1.PRM–PLUGOUT\_PATCH8.PRM

#### **Windows 8/7**

Klicken Sie bei "My Computer" mit der rechten Maustaste auf das "SYSTEM-1M"-Symbol, und wählen Sie "Eject" (Auswerfen).

## **Mac OS**

Ziehen Sie das "SYSTEM-1M"-Symbol auf den Papierkorb im Dock.

**6. Schalten Sie das SYSTEM-1m aus.**

#### **Restore**

#### **ab. Windows 8/7**

**Mac OS**

Ziehen Sie das "SYSTEM-1M"-Symbol auf den Papierkorb im Dock.

**6. Wenn die Anzeigen der Regler [LFO FILTER] und [OSC 1 COLOR] nicht mehr blinken, schalten Sie das Instrument aus.**

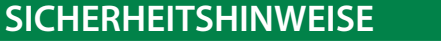

# Lesen Sie auch das Informationsblatt "SICHERHEITSHINWEISE".

#### **Roland SYSTEM-1m: PLUG-OUT SYNTHESIZER**

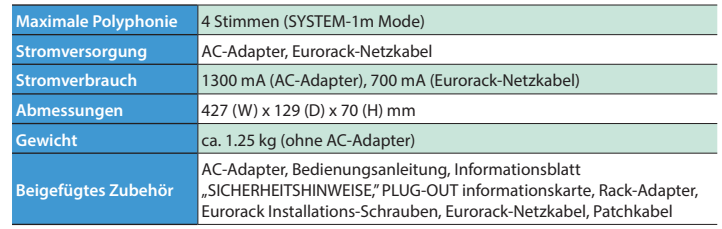

#### **Technische Daten**